## **Wikiprint Book**

**Title: Przewodnik użytkownika > [wiki:Smartphones Synchronizacja …**

**Subject: eDokumenty - elektroniczny system obiegu dokumentów, workflow i CRM - UserGuide/AdvancedConfiguration/Smartphones**

**Version: 80**

**Date: 05/18/24 23:43:10**

# **Table of Contents**

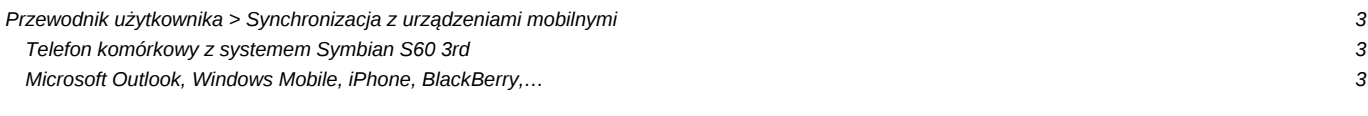

### **[Przewodnik użytkownika](https://support.edokumenty.eu/trac/wiki/UserGuide) > [Synchronizacja z urządzeniami mobilnymi](https://support.edokumenty.eu/trac/wiki/UserGuide/AdvancedConfiguration/Smartphones)**

#### **Telefon komórkowy z systemem Symbian S60 3rd**

Dodajemy nowy profil synchronizacji (Menu/Narzędzia/Synchronizacja/Opcje/Nowy profil synchronizacji):

```
Ustawienia połączeń:
Wersja serwerowa: 1.1
Adres hosta: http://{adres systemu eDokumenty}/sync (np. http://10.8.16.161/sync)
 Nazwa użytkownika: {nazwa użytkownika systemu eDokumenty}
Hasło: {hasło użytkownika systemu eDokumenty}
Aplikacje:
 Kalendarz\Zdalna baza danych: Calendar
```
#### **Microsoft Outlook, Windows Mobile, iPhone, BlackBerry,…**

Na stronie ll<https://www.forge.funambol.org/download/>można pobrać oprogramowanie do wielu urządzeń oraz dodatek do Outlook-a. Funambol jest obecnie jednym z najpopularniejszych rozwiązań. Co ważne, oprogramowanie jest darmowe.

Konfiguracja kluczowych parametrów na każdym urządzeniu powinna być jednakowa:

```
Account (konfiguracia konta):
Location: http://{adres systemu eDokumenty}/sync (np. http://10.8.16.161/sync)
Username: {nazwa użytkownika systemu eDokumenty}
Password: {hasło}
Sync (parametry synchronizacji):
Calendar > Details... > Remote name (nazwa bazy danych dla kalendarza): ./Calendar/events
Calendar > Details... > Remote name (nazwa bazy danych dla zadań): ./Calendar/todos
 Data format (format danych) ustawiamy na "vCalendar"
```